# **Betriebsanleitung**

**Schnittstellenadapter zwischen PC und kommunikationsfähigen VEGA-Geräten**

# **VEGACONNECT**

Drahtgebundener Schnittstellenadapter mit Anschlussbox

USB - HART/I²C

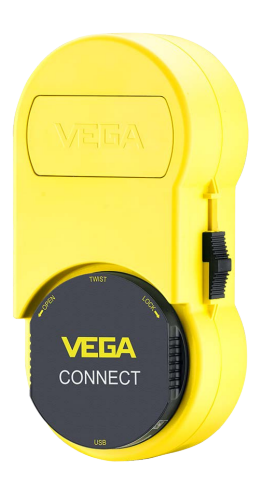

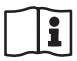

Document ID: 66081

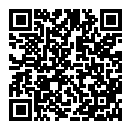

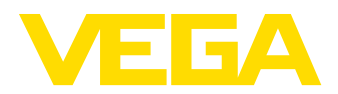

# **Inhaltsverzeichnis**

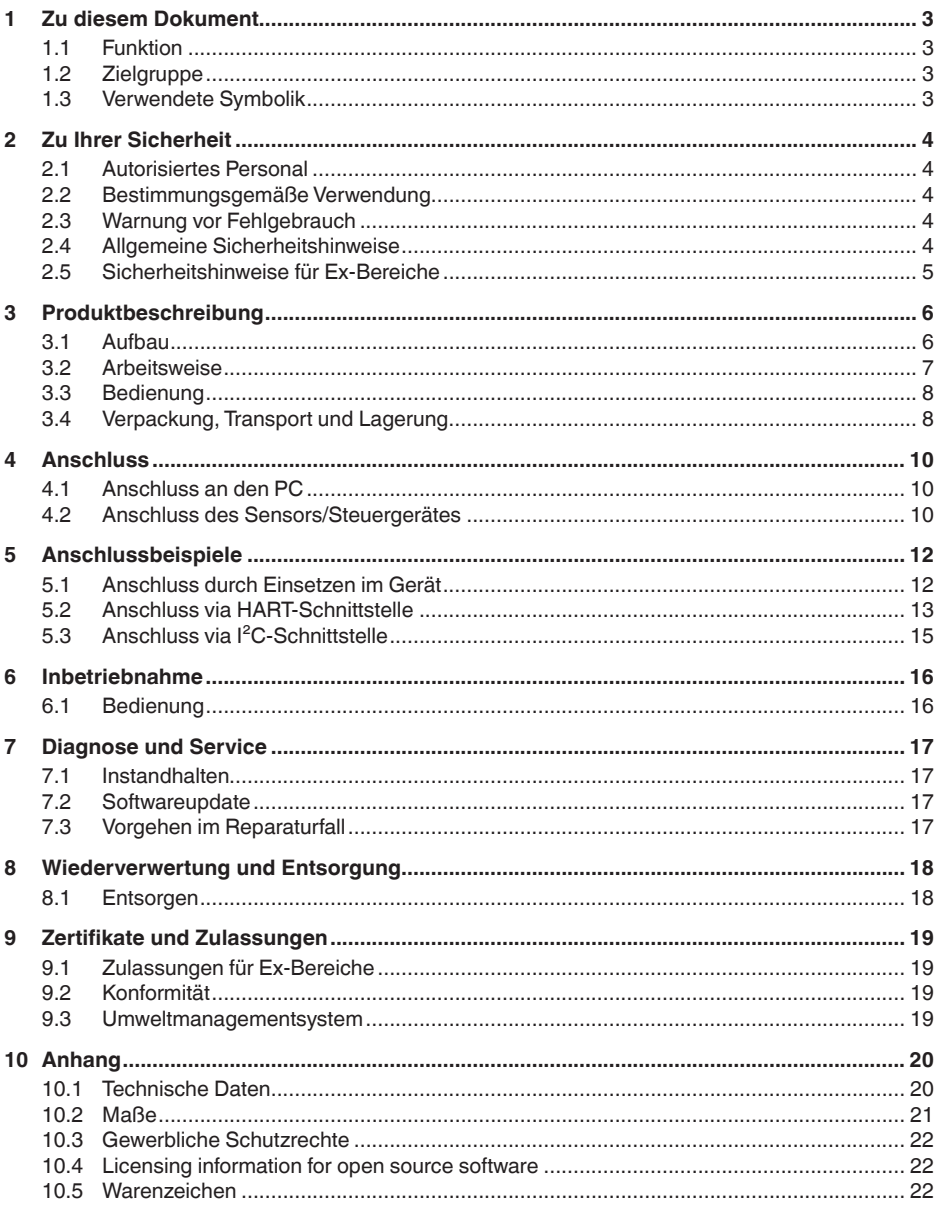

66081-DE-221103

Redaktionsstand: 2022-11-03

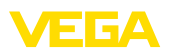

# **1 Zu diesem Dokument**

# **1.1 Funktion**

Die vorliegende Anleitung liefert Ihnen die erforderlichen Informationen für Montage, Anschluss und Inbetriebnahme sowie wichtige Hinweise für Wartung, Störungsbeseitigung, den Austausch von Teilen und die Sicherheit des Anwenders. Lesen Sie diese deshalb vor der Inbetriebnahme und bewahren Sie sie als Produktbestandteil in unmittelbarer Nähe des Gerätes jederzeit zugänglich auf.

# **1.2 Zielgruppe**

Diese Betriebsanleitung richtet sich an ausgebildetes Fachpersonal. Der Inhalt dieser Anleitung muss dem Fachpersonal zugänglich gemacht und umgesetzt werden.

# **1.3 Verwendete Symbolik**

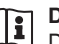

### **Document ID**

Dieses Symbol auf der Titelseite dieser Anleitung weist auf die Document ID hin. Durch Eingabe der Document ID auf [www.vega.com](http://www.vega.com) kommen Sie zum Dokumenten-Download.

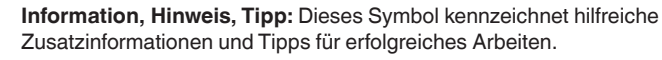

**Hinweis:** Dieses Symbol kennzeichnet Hinweise zur Vermeidung von Störungen, Fehlfunktionen, Geräte- oder Anlagenschäden.

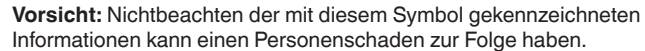

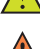

**Warnung:** Nichtbeachten der mit diesem Symbol gekennzeichneten Informationen kann einen ernsthaften oder tödlichen Personenscha-

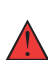

**Gefahr:** Nichtbeachten der mit diesem Symbol gekennzeichneten Informationen wird einen ernsthaften oder tödlichen Personenschaden zur Folge haben.

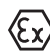

### **Ex-Anwendungen**

den zur Folge haben.

Dieses Symbol kennzeichnet besondere Hinweise für Ex-Anwendungen.

**• Liste**

Der vorangestellte Punkt kennzeichnet eine Liste ohne zwingende Reihenfolge.

### **1 Handlungsfolge**

Vorangestellte Zahlen kennzeichnen aufeinander folgende Handlungsschritte.

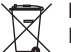

### **Entsorgung**

Dieses Symbol kennzeichnet besondere Hinweise zur Entsorgung.

<span id="page-3-1"></span><span id="page-3-0"></span>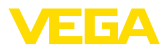

# **2 Zu Ihrer Sicherheit**

# **2.1 Autorisiertes Personal**

Sämtliche in dieser Dokumentation beschriebenen Handhabungen dürfen nur durch ausgebildetes und vom Anlagenbetreiber autorisiertes Fachpersonal durchgeführt werden.

Bei Arbeiten am und mit dem Gerät ist immer die erforderliche persönliche Schutzausrüstung zu tragen.

# <span id="page-3-2"></span>**2.2 Bestimmungsgemäße Verwendung**

Das Gerät ist ein Schnittstellenadapter zur Anbindung eines Windows-PCs an kommunikationsfähige Sensoren.

Detaillierte Angaben zum Anwendungsbereich finden Sie in Kapitel "*Produktbeschreibung*".

Die Betriebssicherheit des Gerätes ist nur bei bestimmungsgemäßer Verwendung entsprechend den Angaben in der Betriebsanleitung sowie in den evtl. ergänzenden Anleitungen gegeben.

Eingriffe über die in der Betriebsanleitung beschriebenen Handhabungen hinaus dürfen aus Sicherheits- und Gewährleistungsgründen nur durch vom Hersteller autorisiertes Personal vorgenommen werden. Eigenmächtige Umbauten oder Veränderungen sind ausdrücklich untersagt.

# <span id="page-3-3"></span>**2.3 Warnung vor Fehlgebrauch**

Bei nicht sachgerechter oder nicht bestimmungsgemäßer Verwendung können von diesem Produkt anwendungsspezifische Gefahren ausgehen, so z. B. ein Überlauf des Behälters durch falsche Montage oder Einstellung. Dies kann Sach-, Personen- oder Umweltschäden zur Folge haben. Weiterhin können dadurch die Schutzeigenschaften des Gerätes beeinträchtigt werden.

# <span id="page-3-4"></span>**2.4 Allgemeine Sicherheitshinweise**

Das Gerät entspricht dem Stand der Technik unter Beachtung der üblichen Vorschriften und Richtlinien. Es darf nur in technisch einwandfreiem und betriebssicherem Zustand betrieben werden. Der Betreiber ist für den störungsfreien Betrieb des Gerätes verantwortlich. Beim Einsatz in aggressiven oder korrosiven Medien, bei denen eine Fehlfunktion des Gerätes zu einer Gefährdung führen kann, hat sich der Betreiber durch geeignete Maßnahmen von der korrekten Funktion des Gerätes zu überzeugen.

Der Betreiber ist ferner verpflichtet, während der gesamten Einsatzdauer die Übereinstimmung der erforderlichen Arbeitssicherheitsmaßnahmen mit dem aktuellen Stand der jeweils geltenden Regelwerke festzustellen und neue Vorschriften zu beachten.

Durch den Anwender sind die Sicherheitshinweise in dieser Betriebsanleitung, die landesspezifischen Installationsstandards sowie die geltenden Sicherheitsbestimmungen und Unfallverhütungsvorschriften zu beachten.

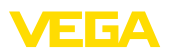

Eingriffe über die in der Betriebsanleitung beschriebenen Handhabungen hinaus dürfen aus Sicherheits- und Gewährleistungsgründen nur durch vom Hersteller autorisiertes Personal vorgenommen werden. Eigenmächtige Umbauten oder Veränderungen sind ausdrücklich untersagt. Aus Sicherheitsgründen darf nur das vom Hersteller benannte Zubehör verwendet werden.

Um Gefährdungen zu vermeiden, sind die auf dem Gerät angebrachten Sicherheitskennzeichen und -hinweise zu beachten.

# <span id="page-4-0"></span>**2.5 Sicherheitshinweise für Ex-Bereiche**

Bei Anwendungen in explosionsgeschützten Bereichen (Ex) dürfen nur Geräte mit entsprechender Ex-Zulassung eingesetzt werden. Beachten Sie dabei die Ex-spezifischen Sicherheitshinweise. Diese sind Bestandteil der Betriebsanleitung und liegen jedem Gerät mit Ex-Zulassung bei.

<span id="page-5-0"></span>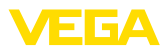

# **3 Produktbeschreibung**

### **3.1 Aufbau**

### **Lieferumfang**

Der Lieferumfang besteht aus:

- Schnittstellenadapter VEGACONNECT 4
- Anschlussbox mit zwei Anschlusskabeln
- USB-Kabel Typ A auf Typ C
- HART-Widerstand
- <sup>2</sup> x Hakenklemmen
- Magnetstift
- Bluetooth-USB-Adapter
- Dokumentation
	- Dieser Betriebsanleitung
	- Ex-spezifischen "*Sicherheitshinweisen*" (bei Ex-Ausführungen)
	- Ggf. weiteren Bescheinigungen

### **Komponenten**

### Das VEGACONNECT besteht aus den Komponenten:

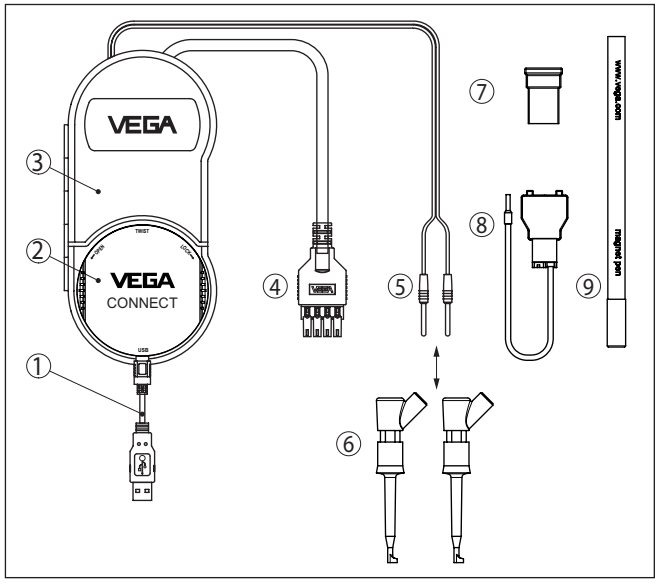

- *Abb. 1: Aufbau VEGACONNECT*
- *1 USB-Kabel Typ A auf Typ C*
- *2 VEGACONNECT 4*
- *3 Anschlussbox mit Stauraum*
- *4 I²C-Buskabel*
- *5 HART-Kabel mit 2 mm-Steckerstiften*
- *6 2 x Hakenklemmen für Kabel mit 2 mm-Steckerstiften*
- *7 Bluetooth-USB-Adapter*
- *8 HART-Widerstand*
- *9 Magnetstift*

Auf der Rückseite der Anschlussbox befindet sich ein ausklappbarer Haken, um das Gerät bei fehlender Ablagemöglichkeit, z. B. an ein

<span id="page-6-0"></span>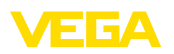

**Typschild**

Rohr hängen zu können. Zusätzlich sind auch zwei Magnete ins Gehäuse eingelassen, um die Anschlussbox an ferromagnetischen Gegenständen befestigen zu können.

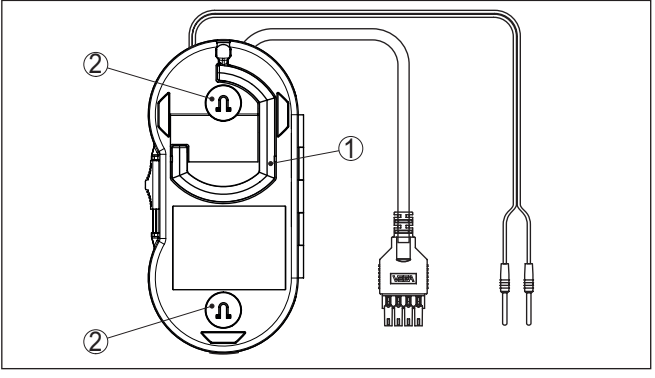

*Abb. 2: Aufbau VEGACONNECT*

- *1 Ausklappbarer Haken zum Aufhängen des VEGACONNECT*
- *2 Magnete zum Befestigen an metallischen Gegenständen*

Das Typschild enthält die wichtigsten Daten zur Identifikation und zum Einsatz des Gerätes:

- Gerätetyp
- Informationen über Zulassungen
- Technische Daten
- Seriennummer des Gerätes
- QR-Code für Gerätedokumentation
- Herstellerinformationen

**Dokumente und Software** Gehen Sie auf "<u>www.vega.com</u>" und geben Sie im Suchfeld die Seriennummer Ihres Gerätes ein.

Dort finden Sie folgendes zum Gerät:

- Auftragsdaten
- Dokumentation

**3.2 Arbeitsweise**

• Software

Alternativ finden Sie alles über Ihr Smartphone:

- QR-Code auf dem Typschild des Gerätes scannen oder
- Seriennummer manuell in die VEGA Tools-App eingeben (kostenfrei verfügbar in den jeweiligen Stores)

### **Anwendungsbereich**

Das VEGACONNECT ist ein drahtgebundener Schnittstellenadapter zur Anbindung kommunikationsfähiger VEGA-Geräte an die USB-Schnittstelle eines PCs mit Windows Betriebssystem. Es kann auch als universelles HART-Modem für HART-Sensoren anderer Hersteller eingesetzt werden. Zur Parametrierung dieser Geräte ist eine Bediensoftware wie PACTware mit VEGA-DTM erforderlich.

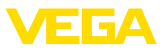

<span id="page-7-0"></span>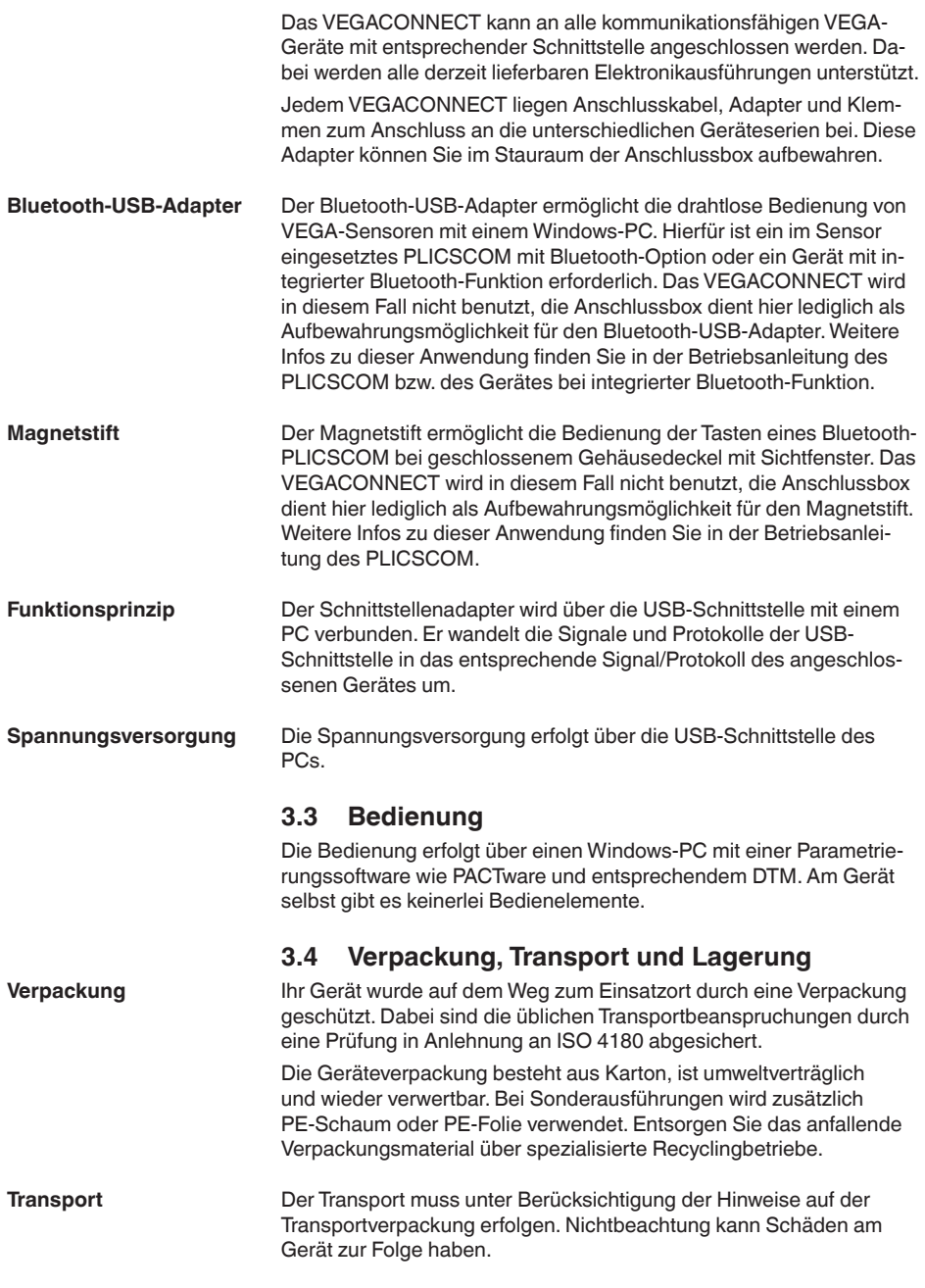

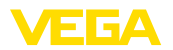

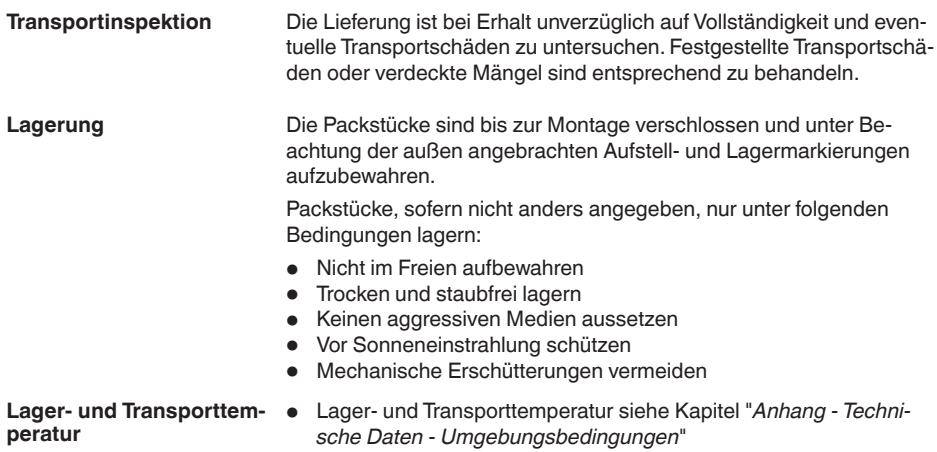

• Relative Luftfeuchte 20 … <sup>85</sup> %

<span id="page-9-0"></span>**Anschluss**

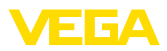

# **4 Anschluss**

# **4.1 Anschluss an den PC**

**Hinweis:**

Installieren Sie zuerst das Softwarepaket "*DTM Collection*", bevor Sie das VEGACONNECT an den PC anschließen.

Zum Anschluss des VEGACONNECT an einen Windows-PC ist eine USB-Schnittstelle (1.1/2.0/3.0) erforderlich. Die Verbindung wird mit dem mitgelieferten USB-Kabel hergestellt. Die Spannungsversorgung des VEGACONNECT erfolgt über die USB-Schnittstelle.

Zum Betrieb des VEGACONNECT wird ein passender Windows-Treiber benötigt, welcher in unserem Softwarepaket "*DTM Collection*" enthalten ist. Dieses Softwarepaket kann auf unserer Homepage kostenfrei heruntergeladen werden. Um die Unterstützung aller Gerätefunktionen sicherzustellen, sollten Sie stets die neueste Version verwenden. **DTM Collection**

> Bei der Installation des Treiberpakets "*VEGA-DTM for Communication*" wird der passende Gerätetreiber automatisch installiert. Beim Anschluss des VEGACONNECT wird die Treiberinstallation selbstständig fertig gestellt und ist ohne Neustart sofort betriebsbereit.

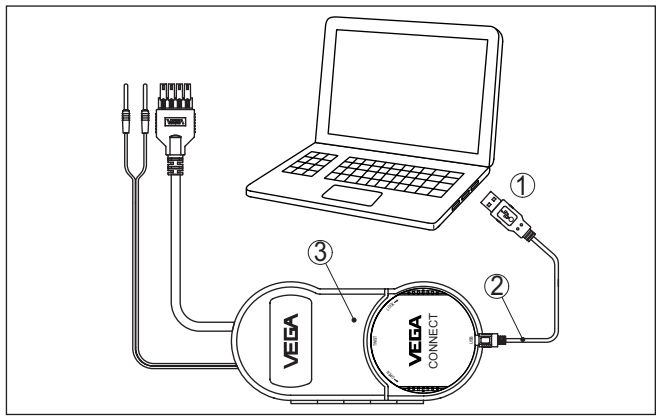

*Abb. 3: Elektrischer Anschluss*

- *1 USB-Anschluss des PCs*
- *2 USB-Kabel Typ A auf Typ C*
- *3 Anschlussbox mit VEGACONNECT 4*

# **4.2 Anschluss des Sensors/Steuergerätes**

Das VEGACONNECT kann an nahezu jedes kommunikationsfähige VEGA-Gerät über unterschiedliche Wege angeschlossen werden.

66081-DE-221103 66081-DE-221103

<span id="page-10-0"></span>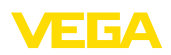

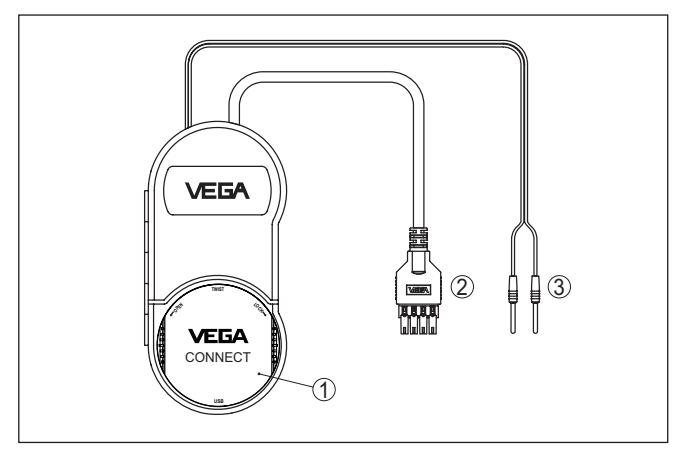

*Abb. 4: Anschlussmöglichkeiten*

- *1 Anschluss durch Einsetzen in einen plics®-Sensor*
- *2 Anschluss an Steuergeräte der Serie 600 (I²C-Schnittstelle)*
- *3 Anschluss an 4 … 20 mA-Leitung (HART-Protokoll)*

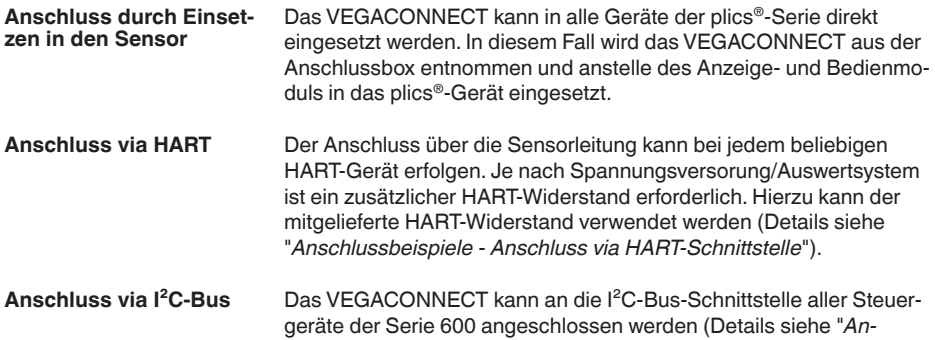

*schlussbeispiele - Anschluss via I²C-Schnittstelle*").

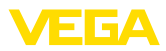

# **5 Anschlussbeispiele**

# **5.1 Anschluss durch Einsetzen im Gerät**

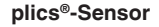

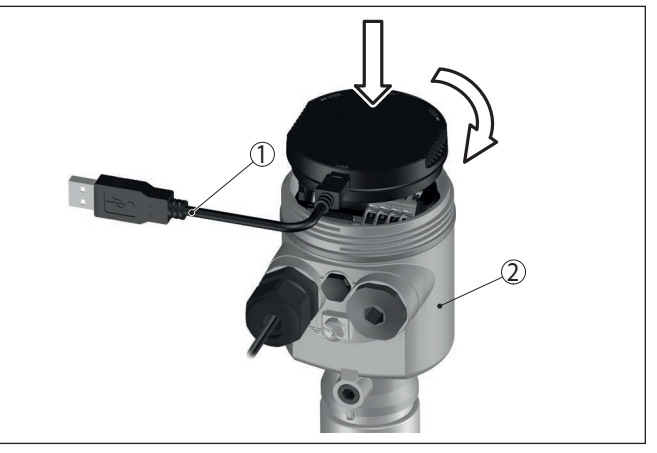

*Abb. 5: Einsatz in einen plics®-Sensor*

- *1 USB-Kabel zum Anschluss an den PC*
- *2 plics®-Gerät*

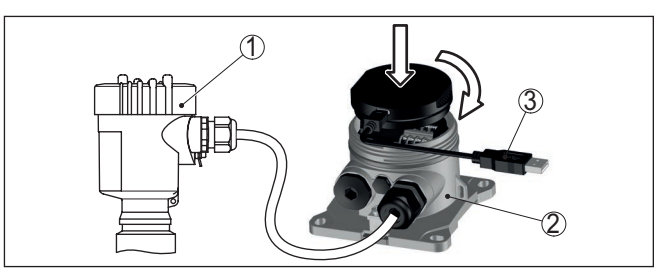

*Abb. 6: Einsatz im VEGADIS 81*

- *1 HART-Sensor*
- *2 VEGADIS 81*
- *3 USB-Kabel zum Anschluss an den PC*

### **HART-Sensor mit VEGADIS 81**

<span id="page-12-0"></span>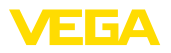

#### **HART-Sensor mit VEGADIS 82**

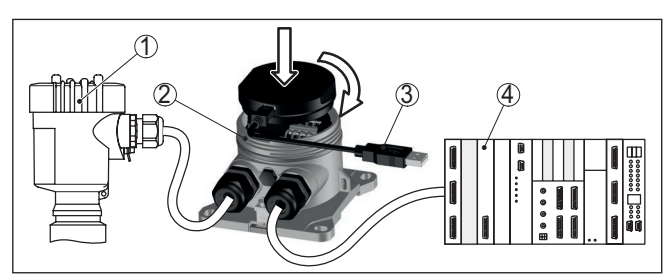

*Abb. 7: Einsatz im VEGADIS 82*

- *1 HART-Sensor*
- *2 VEGADIS 82*
- *3 USB-Kabel zum Anschluss an den PC*
- *4 Auswertsystem/SPS/Spannungsversorgung*

# **5.2 Anschluss via HART-Schnittstelle**

### **HART-Kommunikation**

Ist der Widerstand des angeschlossenen Auswertsystems kleiner 230 Ω, wird das digitale Bediensignal stark gedämpft bzw. kurzgeschlossen. Die digitale Kommunikation mit dem PC ist somit nicht mehr möglich. Bei diesen niederohmigen Auswertsystemen muss deshalb ein Widerstand von min. 230 Ω in die 4 … 20 mA-Anschlussleitung integriert werden. Der Anschluss des VEGACONNECT kann wahlweise parallel zum Sensor oder über dem Widerstand erfolgen.

#### **Hinweis:** T

Bei einigen Steuergeräten ist ein HART-Widerstand bereits integriert. Diese Geräte haben zusätzlich Anschlussbuchsen zum direkten Anschluss der 2 mm-Steckerstifte.

Beim Einsatz der Steuergeräte VEGAMET 624/625, VEGASCAN 693 kann der Anschluss nicht über die Sensorleitung erfolgen. Über die I²C-Anschlussbuchsen an der Gerätefront kann sowohl das Steuergerät als auch der Sensor parametriert werden.

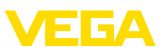

### <span id="page-13-0"></span>**HART-Sensor an einer SPS**

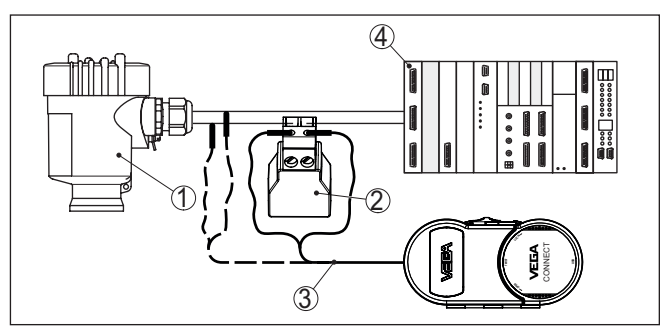

*Abb. 8: Anschluss plics®-Serie via HART*

- *1 HART-Sensor*
- *2 HART-Widerstand 270 Ω (optional je nach Auswertung)*
- *3 Anschlusskabel mit 2 mm-Steckerstiften und Klemmen*
- *4 Auswertsystem/SPS/Spannungsversorgung*

### **Information:**

Ĩ Der Anschluss des VEGACONNECT erfolgt direkt über die 2 mm-Buchsen des mitgelieferten HART-Widerstandes. Alternativ kann das VEGACONNECT auch parallel zum Sensor angeschlossen werden (gestrichelte Linie).

# 3 1 **VEGA** 2 **OPEN LOCK VEGA** CONNECT

*Abb. 9: Anschluss plics®-Serie via HART an einem VEGATRENN*

- *1 HART-Sensor*
- *2 Anschlusskabel mit 2 mm-Steckerstiften*
- *3 VEGATRENN 141, 142, 151, 152*

### **HART-Sensor mit VEGATRENN**

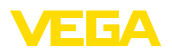

### **HART-Sensor mit VEGAMET**

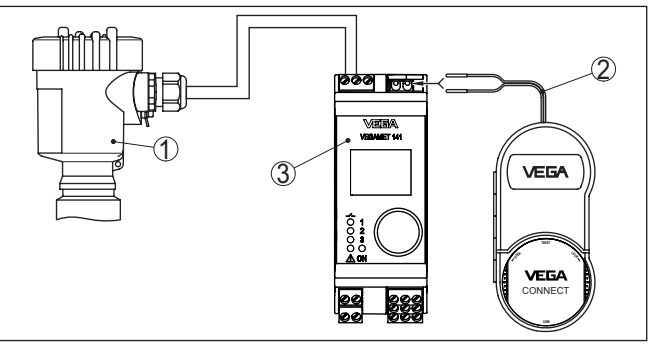

*Abb. 10: Anschluss plics®-Serie via HART an einem VEGAMET*

- *1 HART-Sensor*
- *2 Anschlusskabel mit 2 mm-Steckerstiften*
- *3 VEGAMET*

# **5.3 Anschluss via I²C-Schnittstelle**

### **Steuergeräte Serie 600**

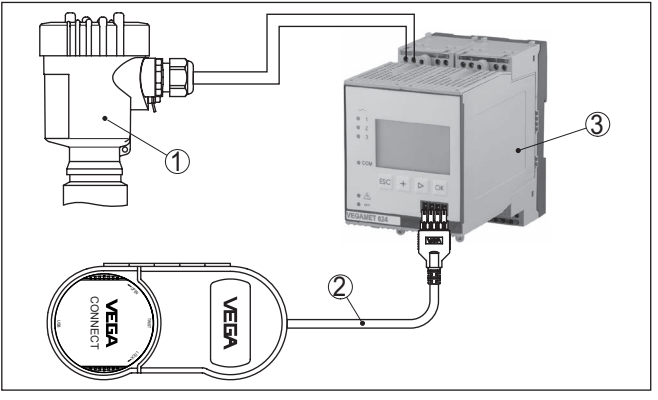

*Abb. 11: Anschluss Steuergeräte Serie 600 via I²C-Schnittstelle*

- *1 Sensor*
- *2 I²C-Anschlusskabel*
- *3 VEGAMET/VEGASCAN Serie 600*
- **Hinweis:**
- П Die Kommunikation mit dem Sensor erfolgt ebenfalls über die frontseitige I²C-Schnittstelle des Steuergerätes. Der Anschluss des VEGACONNECT direkt an die 4 … 20 mA-Sensorleitung ist nicht möglich.

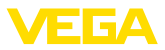

# <span id="page-15-0"></span>**6 Inbetriebnahme**

# **6.1 Bedienung**

Der Einsatz und die Bedienung sind in der Betriebsanleitung des entsprechenden Sensors/Steuergerätes und dessen Online-Hilfe beschrieben.

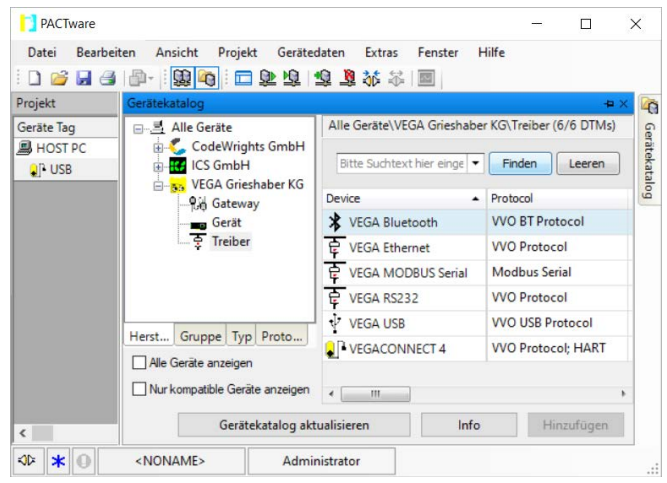

### **Information:**

т

Den VEGACONNECT-DTM finden Sie im Gerätekatalog unter der Gruppe "*Treiber*". Beim Hinzufügen eines HART-Sensors erscheint zusätzlich das Fenster "*Kanalauswahl*", in welchem Sie die Verbindungsart auswählen müssen (Anschluss via HART oder I²C).

<span id="page-16-0"></span>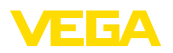

**Wartung**

**Reinigung**

# **7 Diagnose und Service**

### **7.1 Instandhalten**

Bei bestimmungsgemäßer Verwendung ist im Normalbetrieb keine besondere Wartung erforderlich.

> Die Reinigung trägt dazu bei, dass Typschild und Markierungen auf dem Gerät sichtbar sind.

Beachten Sie hierzu folgendes:

- Nur Reinigungsmittel verwenden, die Gehäuse, Typschild und Dichtungen nicht angreifen
- Nur Reinigungsmethoden einsetzen, die der Geräteschutzart entsprechen

# **7.2 Softwareupdate**

Ein Update der Gerätesoftware ist über die USB-Schnittstelle möglich.

Dazu sind folgende Komponenten erforderlich:

- PC/Notebook mit PACTware/DTM
- Aktuelle Gerätesoftware als Datei

Die aktuelle Gerätesoftware sowie detallierte Informationen zur Vorgehensweise finden Sie im Downloadbereich auf unserer Homepage.

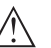

**Vorsicht:**

Geräte mit Zulassungen können an bestimmte Softwarestände gebunden sein. Stellen Sie deshalb sicher, dass bei einem Softwareupdate die Zulassung wirksam bleibt.

Detallierte Informationen finden Sie im Downloadbereich auf unserer Homepage.

# **7.3 Vorgehen im Reparaturfall**

Ein Geräterücksendeblatt sowie detallierte Informationen zur Vorgehensweise finden Sie im Downloadbereich auf unserer Homepage. Sie helfen uns damit, die Reparatur schnell und ohne Rückfragen durchzuführen.

Gehen Sie im Reparaturfall wie folgt vor:

- Für jedes Gerät ein Formular ausdrucken und ausfüllen
- Das Gerät reinigen und bruchsicher verpacken
- Das ausgefüllte Formular und eventuell ein Sicherheitsdatenblatt außen auf der Verpackung anbringen
- Adresse für Rücksendung bei der für Sie zuständigen Vertretung erfragen. Sie finden diese auf unserer Homepage.

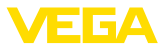

# **8 Wiederverwertung und Entsorgung**

### **8.1 Entsorgen**

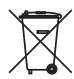

Führen Sie das Gerät einem spezialisierten Recyclingbetrieb zu und nutzen Sie dafür nicht die kommunalen Sammelstellen.

Entfernen Sie zuvor eventuell vorhandene Batterien, sofern sie aus dem Gerät entnommen werden können und führen Sie diese einer getrennten Erfassung zu.

Sollten personenbezogene Daten auf dem zu entsorgenden Altgerät gespeichert sein, löschen Sie diese vor der Entsorgung.

Sollten Sie keine Möglichkeit haben, das Altgerät fachgerecht zu entsorgen, so sprechen Sie mit uns über Rücknahme und Entsorgung.

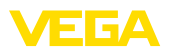

# **9 Zertifikate und Zulassungen**

# **9.1 Zulassungen für Ex-Bereiche**

Für das Gerät bzw. die Geräteserie sind zugelassene Ausführungen zum Einsatz in explosionsgefährdeten Bereichen verfügbar oder in Vorbereitung.

Die entsprechenden Dokumente finden Sie auf unserer Homepage.

# **9.2 Konformität**

Das Gerät erfüllt die gesetzlichen Anforderungen der zutreffenden landesspezifischen Richtlinien bzw. technischen Regelwerke. Mit der entsprechenden Kennzeichnung bestätigen wir die Konformität.

Die zugehörigen Konformitätserklärungen finden Sie auf unserer Homepage.

# **9.3 Umweltmanagementsystem**

Der Schutz der natürlichen Lebensgrundlagen ist eine der vordringlichsten Aufgaben. Deshalb haben wir ein Umweltmanagementsystem eingeführt mit dem Ziel, den betrieblichen Umweltschutz kontinuierlich zu verbessern. Das Umweltmanagementsystem ist nach DIN EN ISO 14001 zertifiziert.

Helfen Sie uns, diesen Anforderungen zu entsprechen und beachten Sie die Umwelthinweise in den Kapiteln "*Verpackung, Transport und Lagerung*", "*Entsorgen*" dieser Betriebsanleitung.

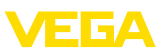

# **10 Anhang**

# **10.1 Technische Daten**

### **Hinweis für zugelassene Geräte**

Für zugelassene Geräte (z. B. mit Ex-Zulassung) gelten die technischen Daten in den entsprechenden Sicherheitshinweisen. Diese können in einzelnen Fällen von den hier aufgeführten Daten abweichen.

Alle Zulassungsdokumente können über unsere Homepage heruntergeladen werden.

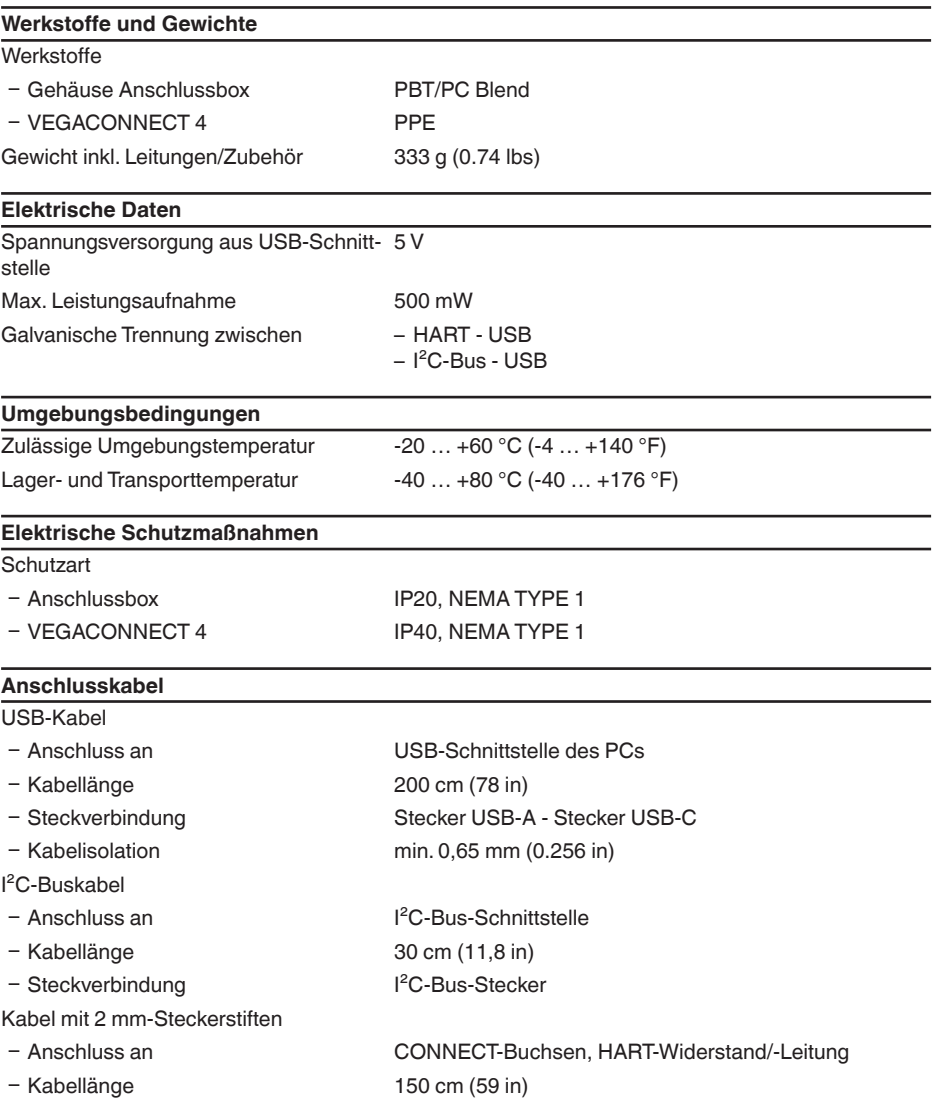

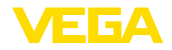

Ʋ Steckverbindung 2 x 2 mm-Stiftstecker

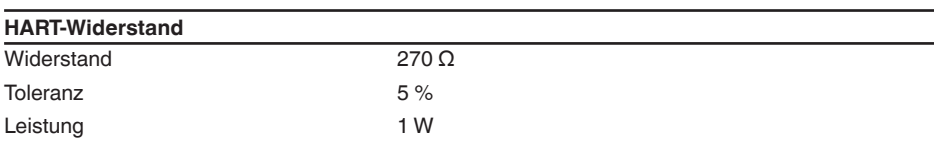

### **Bluetooth-USB-Adapter**

Technische Daten siehe beiliegende Anleitung

### <span id="page-20-0"></span>**10.2 Maße**

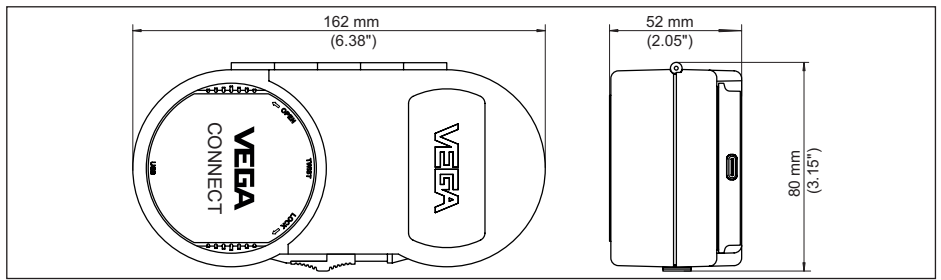

*Abb. 12: Maße VEGACONNECT*

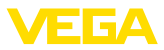

# <span id="page-21-0"></span>**10.3 Gewerbliche Schutzrechte**

VEGA product lines are global protected by industrial property rights. Further information see [www.vega.com.](http://www.vega.com)

VEGA Produktfamilien sind weltweit geschützt durch gewerbliche Schutzrechte.

Nähere Informationen unter [www.vega.com.](http://www.vega.com)

Les lignes de produits VEGA sont globalement protégées par des droits de propriété intellectuelle. Pour plus d'informations, on pourra se référer au site [www.vega.com](http://www.vega.com).

VEGA lineas de productos están protegidas por los derechos en el campo de la propiedad industrial. Para mayor información revise la pagina web [www.vega.com](http://www.vega.com).

Линии продукции фирмы ВЕГА защищаются по всему миру правами на интеллектуальную собственность. Дальнейшую информацию смотрите на сайте [www.vega.com.](http://www.vega.com)

VEGA系列产品在全球享有知识产权保护。

进一步信息请参见网站<[www.vega.com](http://www.vega.com)。

# <span id="page-21-1"></span>**10.4 Licensing information for open source software**

Open source software components are also used in this device. A documentation of these components with the respective license type, the associated license texts, copyright notes and disclaimers can be found on our homepage.

# <span id="page-21-2"></span>**10.5 Warenzeichen**

Alle verwendeten Marken sowie Handels- und Firmennamen sind Eigentum ihrer rechtmäßigen Eigentümer/Urheber.

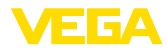

# **INDEX**

# **A**

Anschluss [11](#page-10-0)

# **D**

Dokumentation [7](#page-6-0) DTM [7,](#page-6-0) [16](#page-15-0) DTM Collection [10](#page-9-0)

# **F**

Foundation Fieldbus [8](#page-7-0)

# **H**

HART [8](#page-7-0) – Modem [7](#page-6-0) – Widerstand [11,](#page-10-0) [13](#page-12-0)

# **I**

I²C-Schnittstelle [11](#page-10-0)

# **O**

Online-Hilfe [16](#page-15-0)

# **P**

PACTware [7](#page-6-0), [16](#page-15-0) Profibus PA [8](#page-7-0)

# **Q**

QR-Code [7](#page-6-0)

# **R**

Reparatur [17](#page-16-0)

# **S**

Schnittstellenadapter [7](#page-6-0) Seriennummer [7](#page-6-0) Spannungsversorgung [8](#page-7-0), [10](#page-9-0) SPS [14](#page-13-0)

# **T**

Treiber [10](#page-9-0) Typschild [7](#page-6-0)

# **U**

USB [10](#page-9-0)

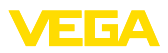

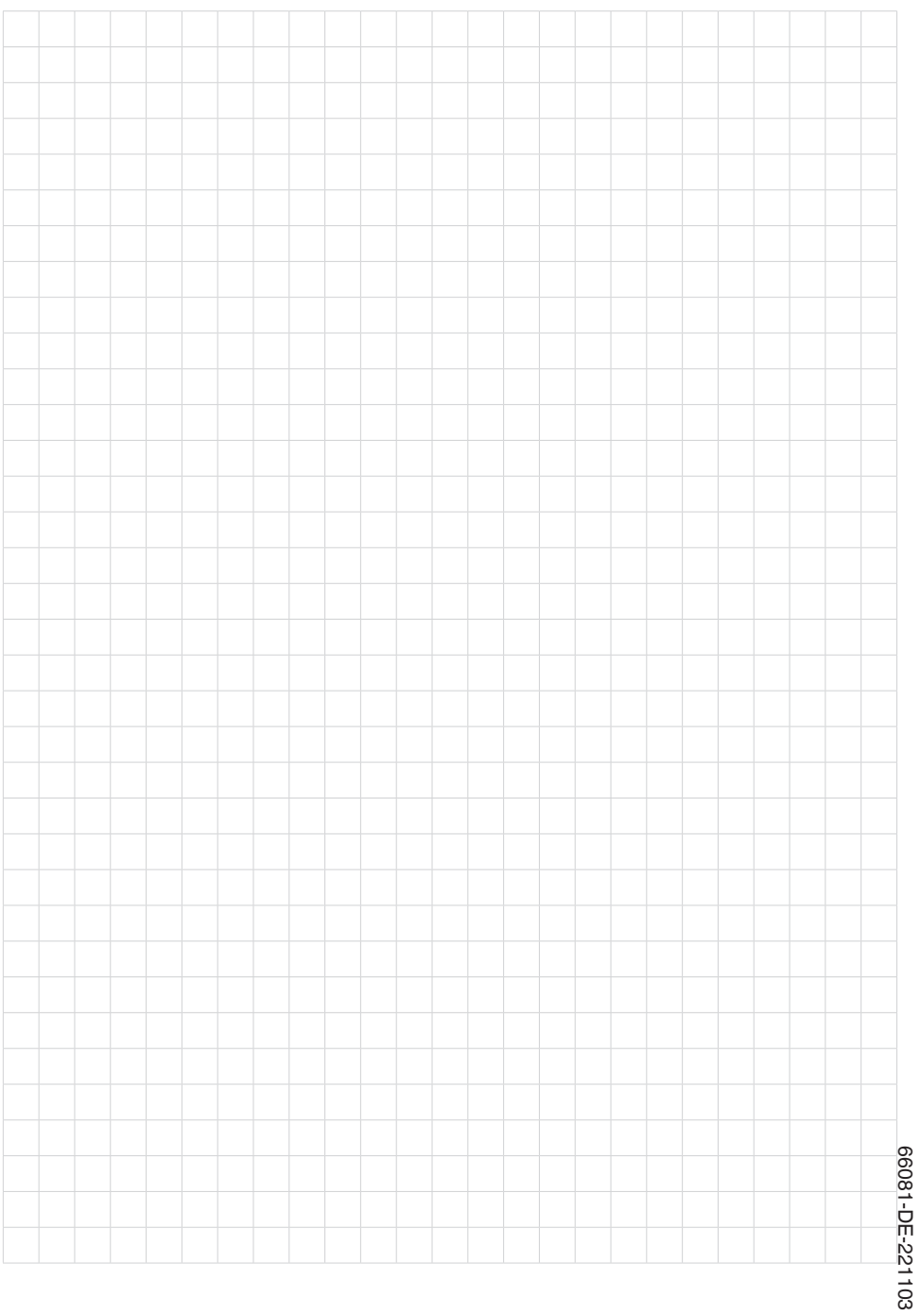

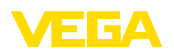

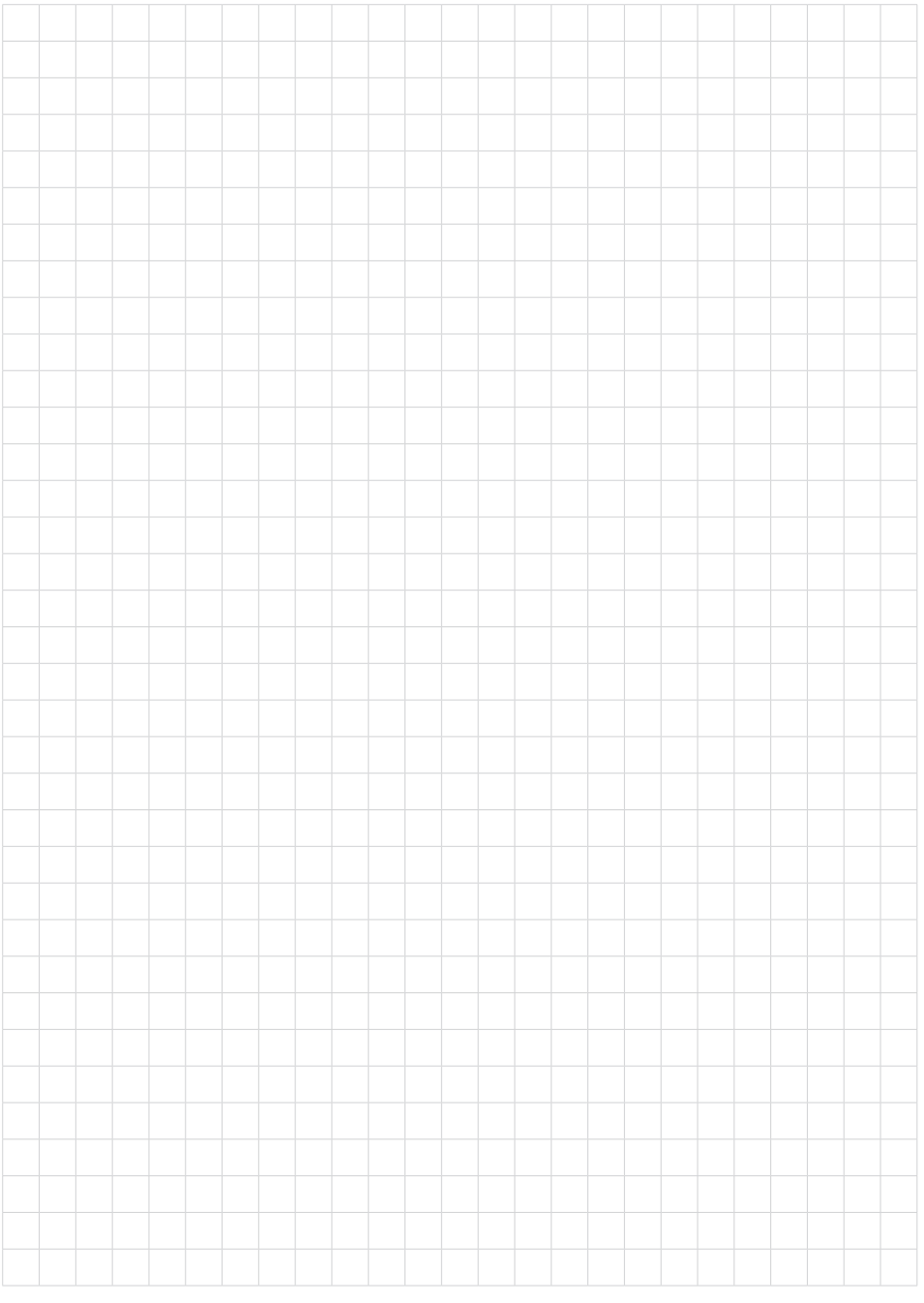

Notizen

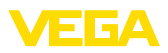

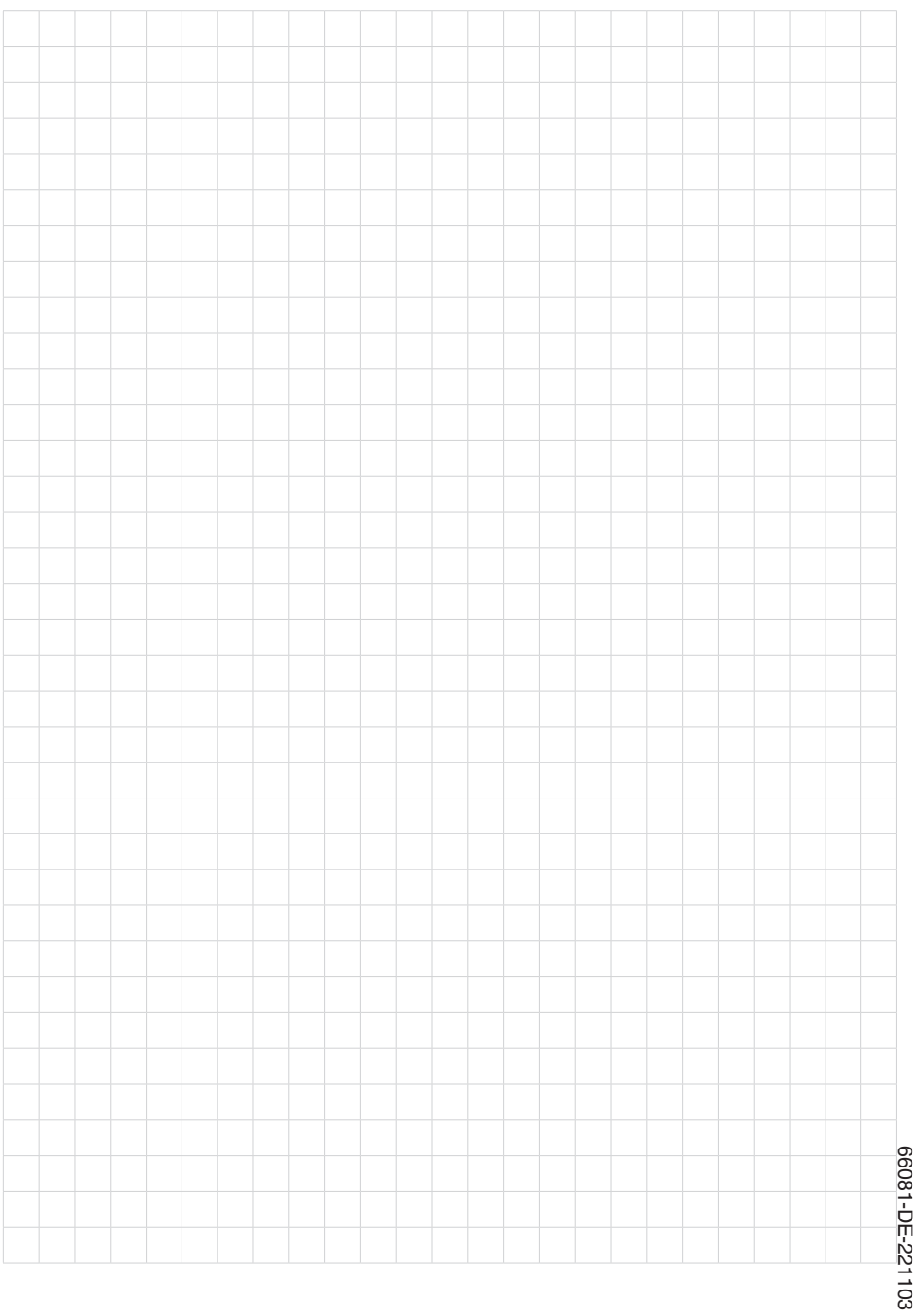

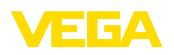

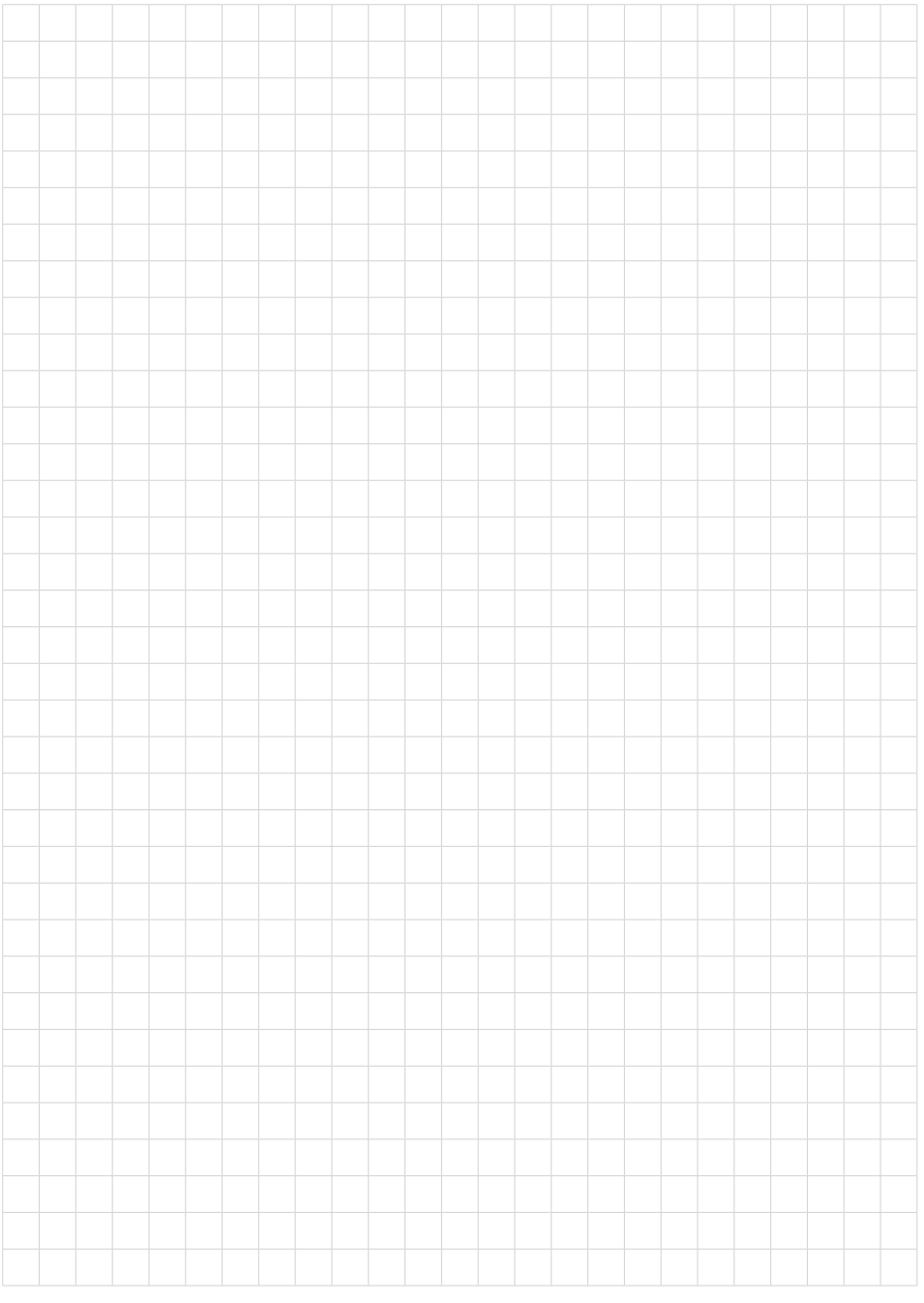

Notizen

Druckdatum:

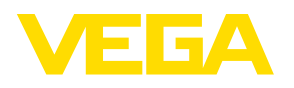

Die Angaben über Lieferumfang, Anwendung, Einsatz und Betriebsbedingungen der Sensoren und Auswertsysteme entsprechen den zum Zeitpunkt der Drucklegung vorhandenen Kenntnissen. Änderungen vorbehalten

© VEGA Grieshaber KG, Schiltach/Germany 2022

 $C \in$ 

VEGA Grieshaber KG Am Hohenstein 113 77761 Schiltach Deutschland

Telefon +49 7836 50-0 E-Mail: info.de@vega.com www.vega.com